[Belajar Membuat Website-](http://republikseo.blogspot.co.id/2016/06/belajar-cara-membuat-website-sendiri.html)Halo sobat semua, kali ini saya akan mencoba untuk berbagi pengalaman seputar [Cara Membuat Website Sendiri.](http://republikseo.blogspot.co.id/2016/06/belajar-cara-membuat-website-sendiri.html) Bila Anda pemula sebaiknya dan baru ingin mencoba-coba saja sebaiknya membuat website yang gratis atau yang di hosting secara gratis. Karena dalam kasus ini Anda masih [belajar membuat website,](http://www.republikseo.web.id/2016/06/cara-membuat-website-sendiri.html) namun sebelumnya Anda harus tahu apakah website itu. Selain itu, juga harus paham jenis website yang ingin dibuat, platform apa yang digunakan, ingin dimonetisasi atau tidak dan lain sebagainya.

## **Pengertian Website**

Pengertian Website seperti dikutip dari [wikipedia.com](https://www.blogger.com/www.wikipedia.com) adalah

Situs web adalah suatu halaman web yang saling berhubungan yang umumnya berada pada peladen yang sama berisikan kumpulan informasi yang disediakan secara perorangan, kelompok, atau organisasi.

Biasanya orang-orang [membuat website](https://discussions.apple.com/people/Belajarwebsite) hanya untuk menyalurkan hobi mereka saja seperti blogger yang suka menulis dan berbagi hasil tulisannya di berbagai sosial media. Apakah Anda termasuk seorang blogger? Namun ada juga yang membuat website untuk mendapatkan penghasilan tambahan bahkan ada yang menjadikannya penghasilan utama. Nah, sekarang Anda telah paham apa itu website dan selanjutnya [Belajar Membuat Website Untuk Bisnis Online Baju](http://areaseoku.livejournal.com/5351.html) akan semakin menyenangkan.

## **Hal-hal yang harus Dipersiapkan Untuk Membuat Website**

**[Belajar membuat website](https://areaseoku.wordpress.com/2016/07/28/belajar-membuat-website/) sama seperti belajar memasak**, Anda juga memerlukan beberapa hal yang harus dipersiapkan untuk membuat website. Bila dalam hal masak-memasak anda memerlukan alat-alatnya seperti pisau, panci, kompor, dalam membuat website anda memerlukan PC desktop atau laptop. Biasanya ada orang yang celetuk begini

Berarti kalau tidak memiliki PC atau laptop tidak bisa dong [membuat website](https://plus.google.com/110086925550199555644/posts/FpvugQKa9AZ) dong?

Bila ada kemauan pasti bisa apalagi untuk belajar membuat website. Anda bisa pergi ke warnet atau meminjam PC saudara atau teman Anda, bahkan kini Anda bisa membuat website dari smartphone meskipun bila native membutuhkan komputasi yang kuat. Jadi, sebaiknya gunakan PC saja. Selain PC anda juga memerlukan koneksi internet entah itu dari wi-fi, ponsel, dan lain sebagainya. Koneksi internet diperlukan untuk mempublikasikan website Anda agar dikenal oleh mesin pencari.

## **Memilih Platform**

Ada berbagai platform untuk [tahap membuat website](http://ludomanistudier.dk/konference/tahap-membangun-web) secara mudah dan cepat, di antaranya blogger, wordpress, weebly, tumblr, blog.com, dan lain sebagainya. Namun, pada artikel kali ini saya hanya membahas [belajar membuat website](https://transitionnetwork.org/projects/belajar-cara-membuat-website-sendiri) di platform blogger dan wordpress saja.

**Blogger**

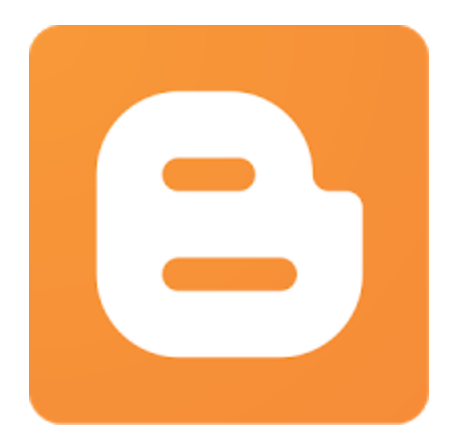

Blogger adalah layanan atau salah satu produk andalan dari google yang merupakan sarana untuk mempublikasikan berbagai foto, video, dan informasi berbentuk teks. Di samping itu juga, blogger dapat menjadi media untuk menambah penghasilan sampingan dengan bekerja sama dengan pihak ketiga atau ad network. Untuk memanfaatkan layanan ini Anda harus daftar akun google. Di samping itu juga, banyak sekali yang menyediakan template gratis dan SEO Friendly. Masa bikinan orang ga seru ah! Lebih keren bikin sendiri. Bila itu yang ada di pikiran Anda berarti Anda harus mengerti pemrograman untuk xml. Untuk pembahasan pembuatan template blogger mungkin di lain waktu.nbsp;

Pertama, buka [blogger.com](https://www.blogger.com/www.blogger.com) setelah itu masuk dengan akun google yang ada, setelah itu klik **new blog** seperti di bawah ini dan akan muncul tampilan pilih tema dan masukkan alamat website dan juga judulnya.

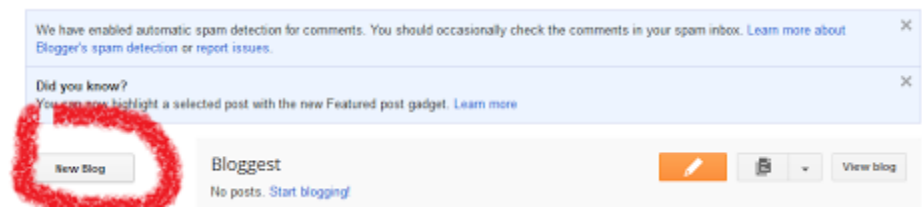

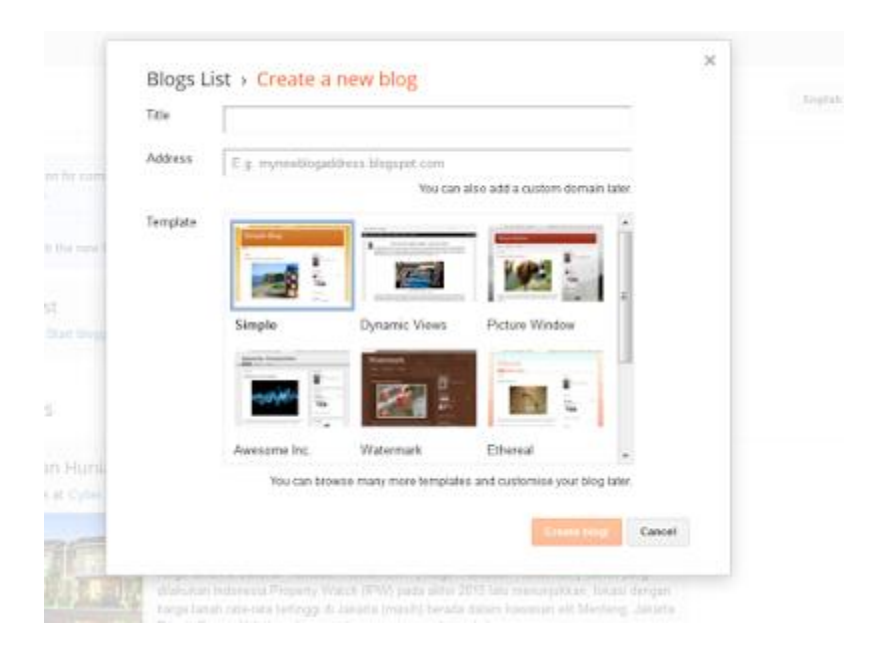

Itu saja, mudah bukan? Namun, karena banyaknya blogger yang memanfaatkan blogger.com untuk [membuat website](https://en.gravatar.com/belajarwebsite930) mereka karenanya lumayan sulit untuk menentukan alamat blog yang kita inginkan. Jadi, harus bersabar bila tidak mendapatkan alamat website yang Anda inginkan, namun Anda juga dapat memakai custom domain seperti domain TLD (Top Level Domain) dan sejenisnya agar terlihat lebih profesional.

#### **Wordpress**

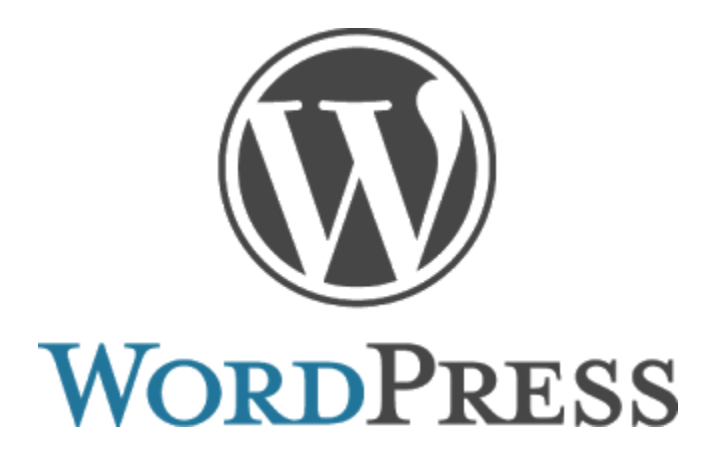

WordPress adalah sebuah aplikasi sumber terbuka (open source) yang sangat populer digunakan sebagai mesin blog (blog engine). WordPress dibangun dengan bahasa pemrograman PHP dan basis data (database) MySQL. Banyak sekali plugin yang powerful di wordpress dan gratis, seperti jetpack, akismet, buddypress, WP super cache, dan lain-lain.

Sama seperti pada blogger, di wordpress Anda dapat memilih domain gratis atau yang berbayar. Bila Anda memilih domain yang gratis maka domain website akan terlihat seperti *www.domainanda.wordpress.com* cukup panjang dan terlihat kurang profesional bukan? Bila Anda memilih domain berbayar maka Anda bebas memilih nama domain Anda dan tidak ada kata wordpressnya. Selain itu, memakai domain berbayar terlihat lebih elegan dan lebih bernilai. Harga untuk top level domain bisa bermacam-macam mulai puluhan ribu rupiah hingga jutaan rupiah.

Untuk memanfaatkan layanan yang diberikan oleh wordpress secara gratis Anda hanya perlu daftar akun saja dan mulai ikuti langkah-langkah berikutnya. Bila Anda menyewa hosting di luar sana Anda hanya perlu menginstall wordpress untuk domain Anda dengan menggunakan softaculous. Bila Hosting tempat Anda menyewa tida support Softaculous maka Anda tidak bisa memanfaatkan layanan [Wordpress.](https://id.wikipedia.org/wiki/WordPress)

### **Menentukan Jenis Website**

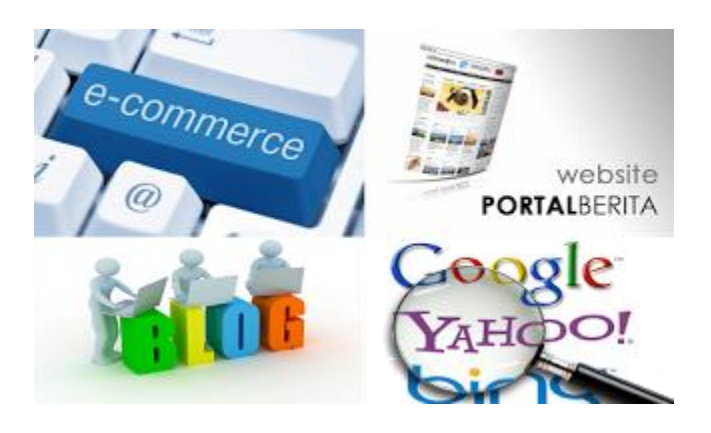

Jenis website yang dipilih sangat berpengaruh keberlangsungan website yang nanti akan dibuat. Ada beberapa jenis website menurut henvertech, yaitu Search Engine, Portal Informasi, Blog, Company Profile, E-Commerce, Forum, dan Social Media. Contoh search engine adalah Google, Yahoo, Bing. Sedangkan, untuk Portal Informasi seperti Detik.com, telkomsel.co.id untuk contoh website company profile [Tips Memilih Domain dan Hosting.](http://trontlegacy.blogspot.co.id/2016/06/tips-memilih-domain-dan-hosting.html) Website forum seperti kaskus dan facebook adalah contoh website social media. Namun, untuk artikel ini akan dibahas jenis weblog.

# **Menentukan Topik Website**

Topik website adalah fokus utama Anda yang akan Anda bahas dalam website yang akan dibuat, bila Anda seorang gamer pastinya topik website yang cocok adalah seputar dunia game. Membuat artikel seperti review game di website bagi seorang gamer bisa menjadi hobi baru yang sangat menyenangka